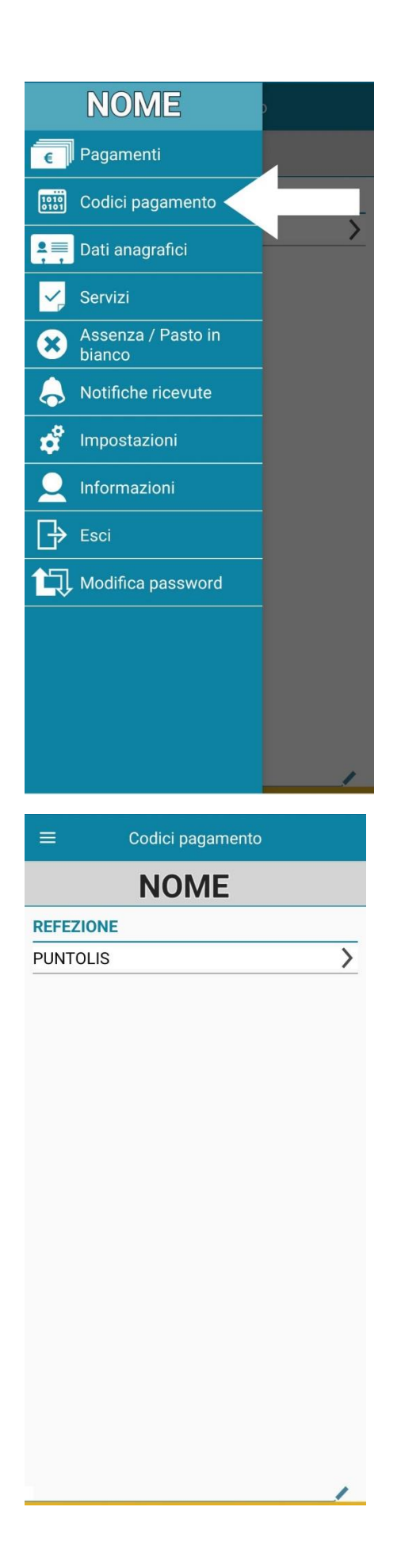

## COME GENERARE IL CODICE DI PAGAMENTO "RIUTILIZZABILE" DEL SERVIZIO MENSA

Seguendo le istruzioni qui a lato potrete creare il QRcode da utilizzare ogni volta che avrete necessità di pagare la refezione scolastica.

Aprire l'app SPAZIO SCUOLA

Cliccando sui trattini del menù in alto a sinistra si aprirà il menù completo: dovrete cliccare CODICI DI PAGAMENTO.

Nella schermata successiva dovrete cliccare su PUNTOLIS.

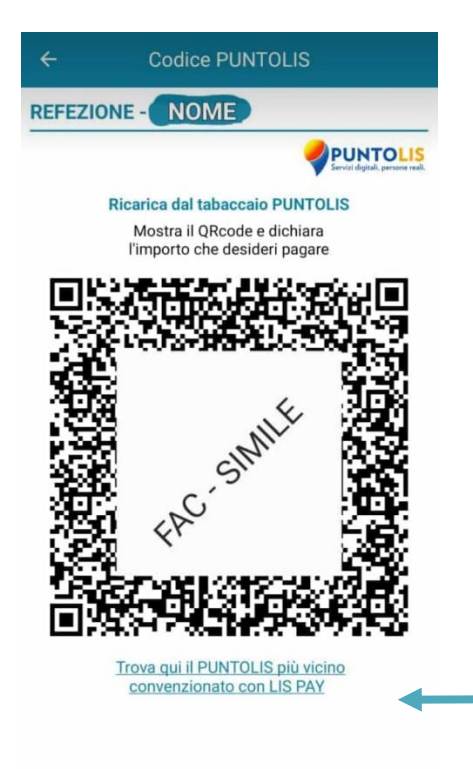

A questo punto vi comparirà il QRcode per il vostro bambino: potete salvarlo nella galleria del vostro telefono e usarlo più volte.

ATTENZIONE: ogni bambino ha un suo QRcode!

Cliccate quindi sul link in basso per cercare il negozio PUNTOLIS più vicino a voi che accetti il metodo di pagamento con il "codice riutilizzabile".

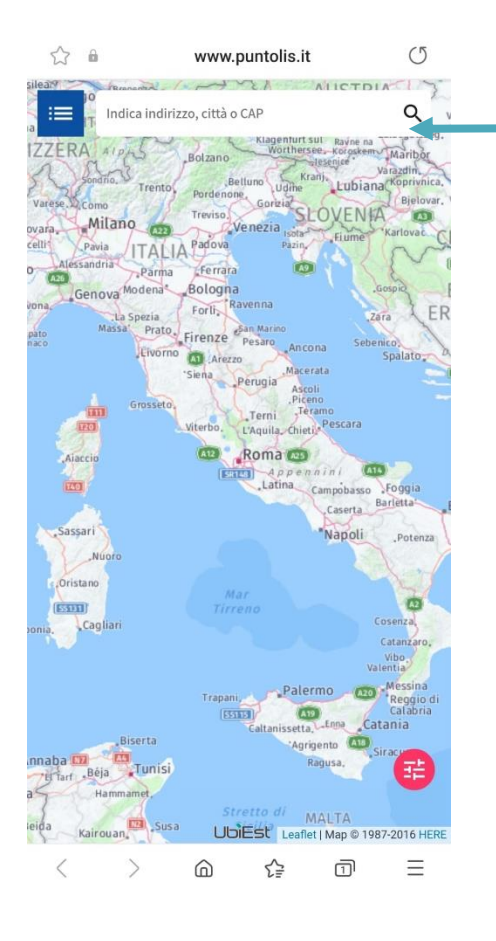

Inserite la vostra città per trovare i negozi PUNTOLIS in cui potervi recare per pagare il servizio di refezione scolastica utilizzando il codice appena creato.

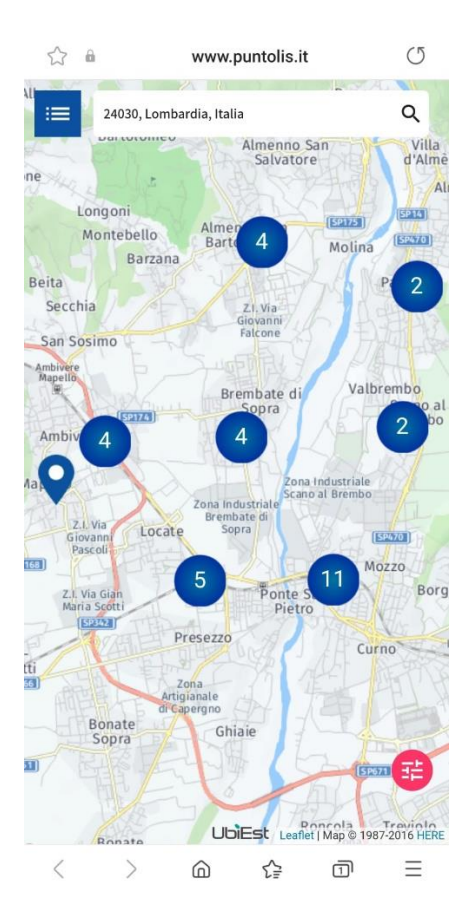

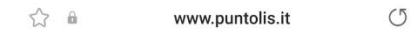

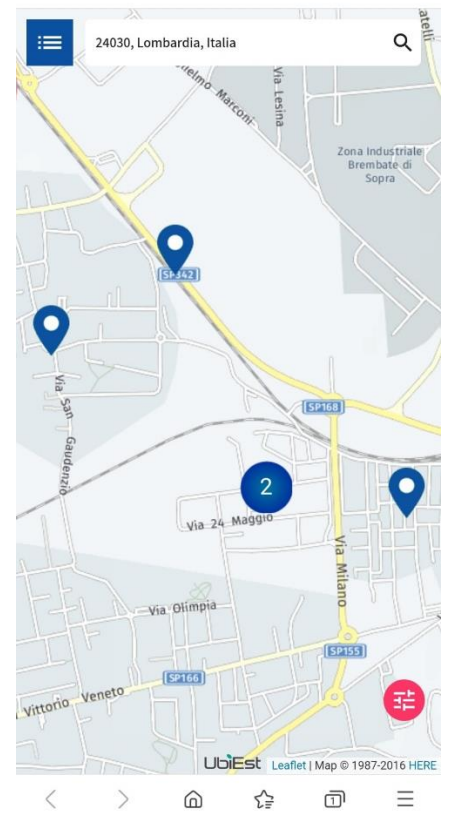

Infine ingrandisci la mappa per individuare i negozi PUNTOLIS in modo più dettagliato: cliccando sopra il segnaposto <sup>o</sup> potrete visualizzarne l'indirizzo preciso ed eventuali informazioni aggiuntive.